## **Boletim Técnico**

**TOTVS** 

# Calculo de ajuste por Inflação

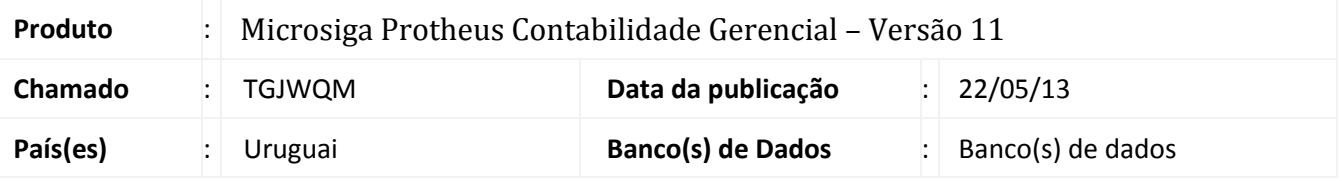

Foi criada a rotina **Estorno de cálculo de Ajuse por Inflação (CTBA176)** com o objetivo de estornar o ajuste por inflação dos lançamentos de um determinado período.

### **Procedimentos para Configuração**

### *CONFIGURAÇÃO DE MENUS*

1. No **Configurador (SIGACFG)** acesse **Ambientes/Cadastro/Menu (CFGX013)**. Informe a nova opção de menu do SIGATCB, conforme instruções a seguir:

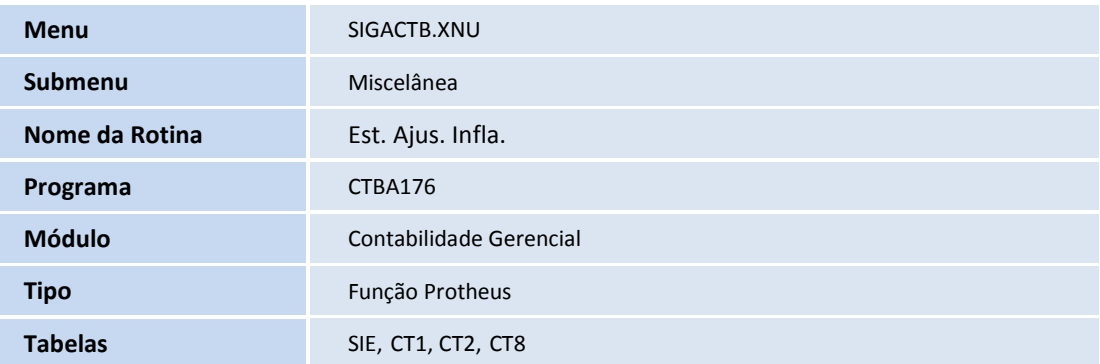

 $\overline{\circ}$ 

## **Boletim Técnico**

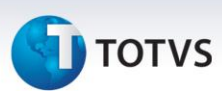

### **Procedimentos para Utilização**

- 1. No módulo **Contabilidade Gerencial (SIGACTB)** acesse **Miscelânea / Est. Ajus. Infla. (CTBA176)**.
- 2. Confirme.

## **Informações Técnicas**

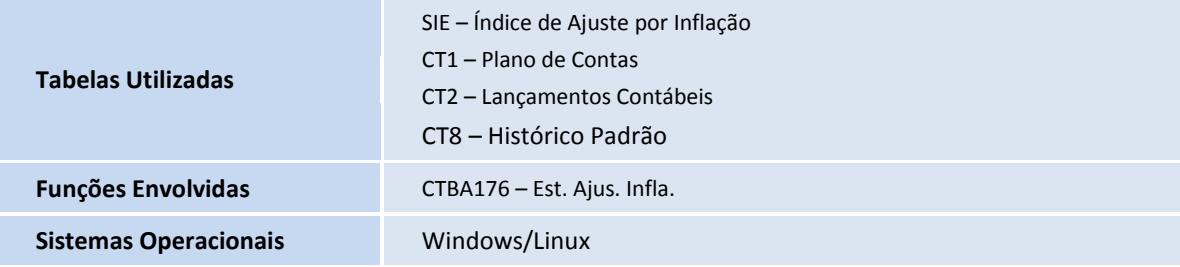